# **SkyATA Quick Guide**

## **Package Contents**

- SkyATA VoIP USB Adapter
- Telephone RJ11 cable
- SkyATA Setup Wizard CD with SkyATA setup program, user manual and quick guide. User can download latest SkyATA related document from Regin Tech web site:<https://www.regintech.com.tw/download.htm>

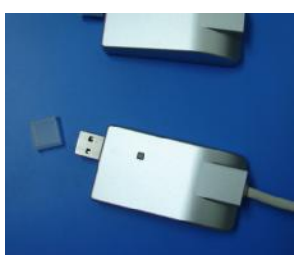

### **Quick Installation Procedure**

- 1. Make sure that your PC has internet access and running Skype 8.30.0.50 or later version( or Skype version 7.16 or later).
- 2. Remove SkyATA dongle and setup wizard CD from SkyATA package.
- 3. Plug SkyATA dongle into your computer USB port.

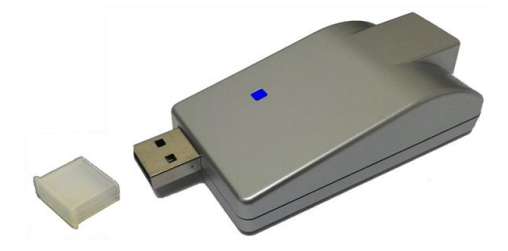

LED Indicator: Standby(Slow on/off) Ringing (Fast on/off) Call active (Always on) Error(Always off)

4. Connect SkyATA RJ-11 port to a regular analog phone RJ-11 port or PBX trunk line through phone cable and make sure phone is on-hook properly.

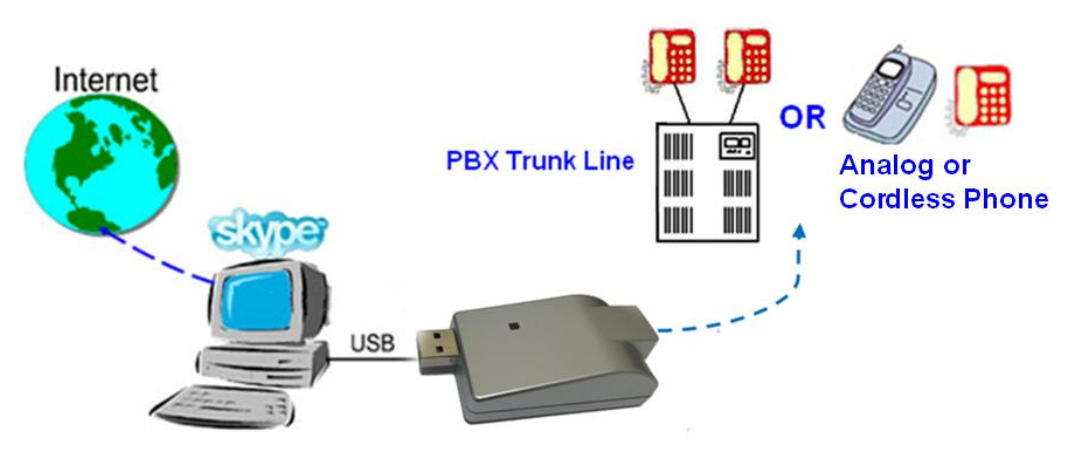

Connect SkyATA with analog PBX trunk line or analog phone

5. Put SkyATA setup wizard CD into your computer CD ROM and double-click SkyATAsetup program.

6. In Windows 2000, user might get below "Digital Signature Not Found" window. Click Yes to continue installation.

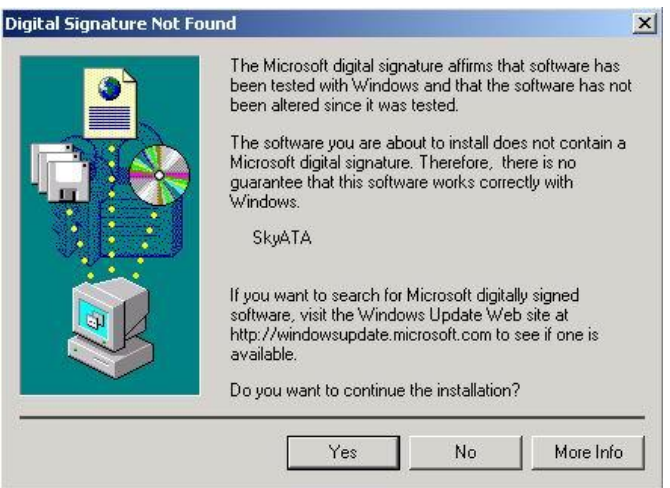

7. The "**Select Setup Language**" window pops up. Choose a preferred language by scrolling down the selection bar. After choosing the language, click OK.

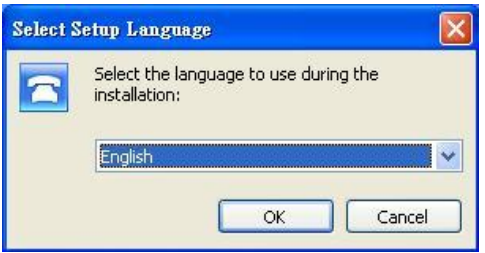

8. The "**Welcome to the SkyATA Setup Wizard"** appears. Read the on-screen instructions and click Next.

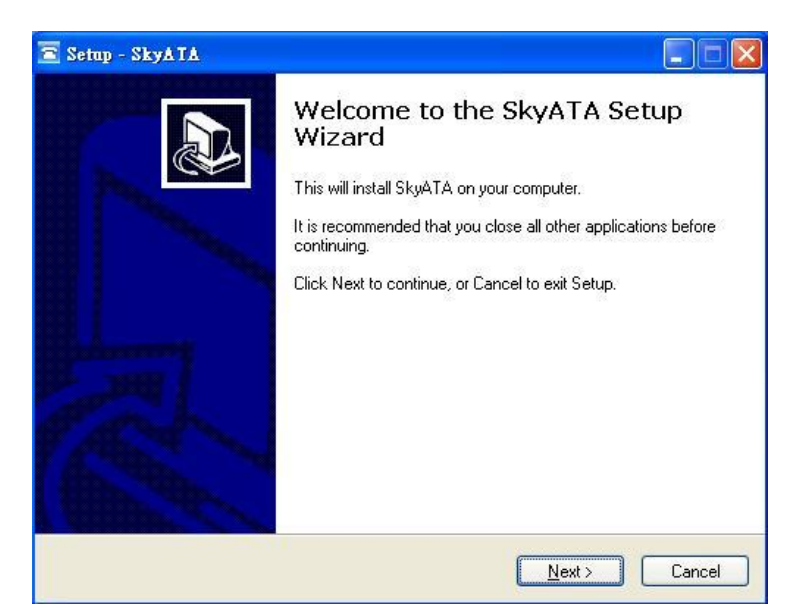

- 9. SkyATA only supports Skype 8.30.0.50 or later version on English, Traditional Chinese and Simplified Chinese Skype GUI now. If Skype GUI is not set within above three language GUI, SkyATA system tray icon might show Skype unavailable  $\mathbf{S}$  and device won't work with Skype.
- 10. Set up one to five digits Skype speed dial numbers for your Skype contact list from SkyATA system tray icon as below figure after SkyATA software is running. The speed dial contact list can be exported for back up and imported for use in the future.

 Skype 8.x doesn't have any developer API to get Skype contacts information. We suggest user to login Skype 7.x with SkyATA for all your Skype accounts before October 31, 2018 and use Export function in Speed dial page to keep your Skype accounts contact list for future usage in another PC.

When SkyATA is running with Skype 8.x and the speed dial page doesn't have your previous contact list, you need to end Skype 8.x and SkyATA and then run SkyATA under Skype 7.x. Please ensure all Skype contacts can be found in the speed dial page, then end Skype 7.x and run Skype 8.x with SkyATA.

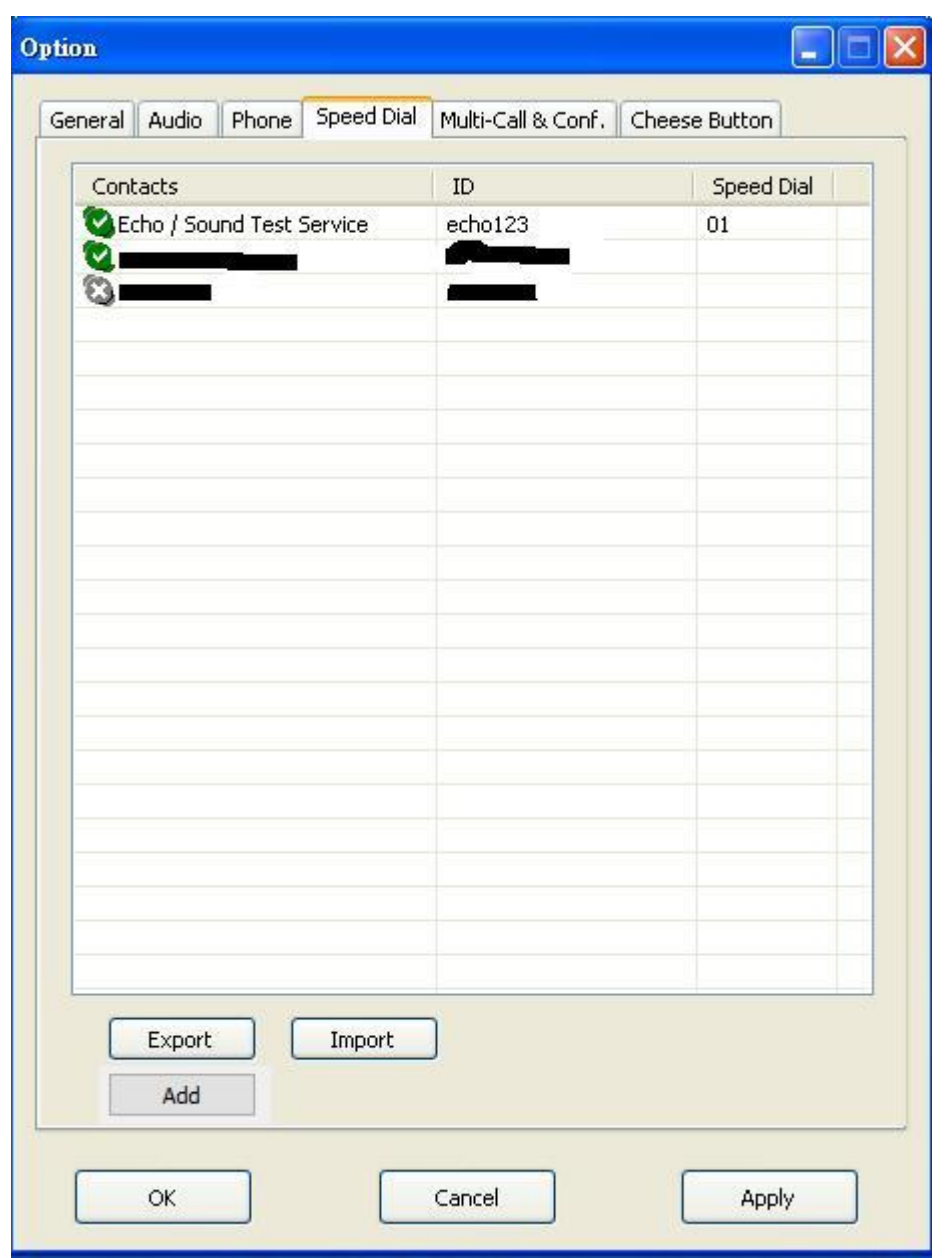

- 11. Pick up your phone receiver or handset and dial Skype contact's speed dial number + "#" key through the phone keypad after hearing a dial tone and enjoy a Skype call.
- 12. For a SkypeOut™ call, dial "00" (or "+" key) + country code + local PSTN/Mobile + "#" key through the phone keypad or setup a SkypeOut contact list and call out by Skype speed dial number. For example, user can make a call to U.S.A. by pressing 00-1-408-888-8888. If SkypeOut country code and area code are set as below figure, user can omit 00 + country code or even area code when making a SkypeOut call.

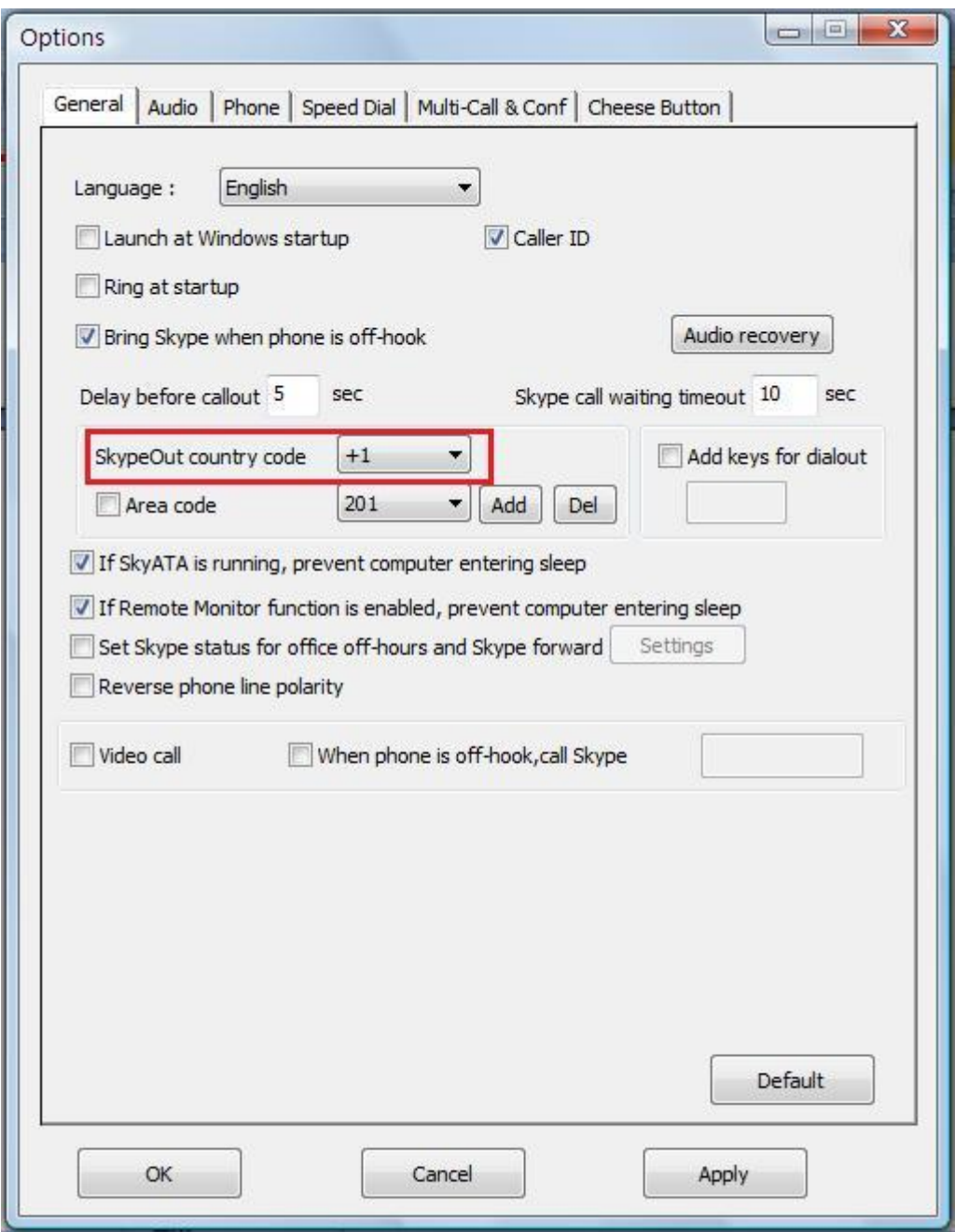

- 13. When there is an incoming call, pick up your phone receiver or handset to answer the call.
- 14. Put back your phone receiver or click Hang Up/Reject button to hang up the Skype call.
- 15. SkyATA incoming Skype callers might have problem to dial extension number successfully. This problem is because some Skype version like mobile Skype 8.x doesn't have Skype dial pad or has DTMF sending problem during a Skype to Skype call. There is no such problem for extension number dialing during SkypeOut calls. For Skype calls from Skype gateway like SkyATA or SkyBox S1, callers can just dial extension

number from phone.

SkyATA supports extension dialing during Skype to Skype calls via Skype chat after version 2.1.0.10 as the replacement for Skype dial pad**(Skype 8.x doesn't support incoming call extension dialing now.)**. During Skype to Skype calls, either mobile Skype version 8.x callers or other Skype callers can send Skype chat message with content like "\* 123" as below figure 30 seconds before making the Skype call or during the Skype call. SkyATA software will help the caller to dial extension 123.

via Skype  $*123$ 

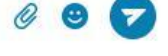

#### **Note:**

- **1.** SkyATA setup installation needs to be under user with administrator privilege.
- **2.** SkyATA is quite different with regular USB devices like USB keyboard or mouse. It needs 5V, 500mA power from the USB port. If SkyATA can't work properly after this device is successfully installed, please unplug this device and plug into another PC USB port, or replace the USB cable with a new good quality one between this device and PC USB port or use USB hub with enough power supply to connect this device and PC USB port. We found some PC front USB port is extended from motherboard through extension connector/cable and sometimes the connector/cable is at bad quality, it will cause SkyATA to malfunction. For this case, we recommend you to re-plug SkyATA into another USB port or use one USB hub with enough power to connect PC USB port and SkyATA.
- **3.** After SkyATA software is running, user can click SkyATA tray icon with right mouse from right-bottom of PC desktop for "check for latest update" and "about". About will tell you what's the SkyATA software version you installed. If the result for check latest update has newer version than your current installation, you can download for use.

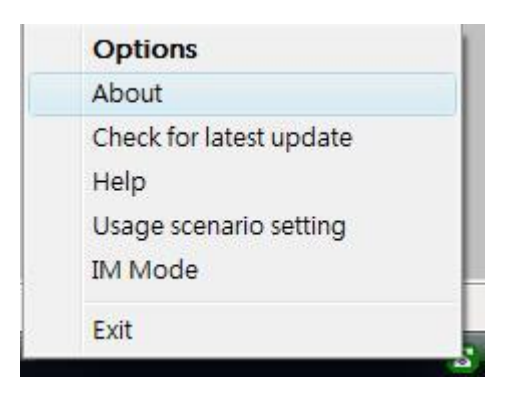

#### **Customer support**

Regin Technology Corp. LTD. TEL: 886-3-5735360 FAX: 886-3-5739231 Mobile: 886-936071552 E-mail: henry@regintech.com.tw Skype: regin.skype

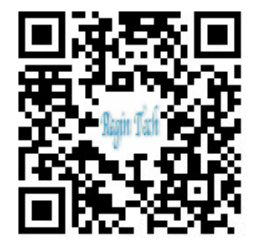

Service hours: 0900~1800 (GMT+08:00 Taipei) office hour